In the section **SCHEDULE** you can add permits details to each leg.

Open tab **CHECKLIST** (right-hand filter) and click '**Edit**' in landing or overflight permission item.

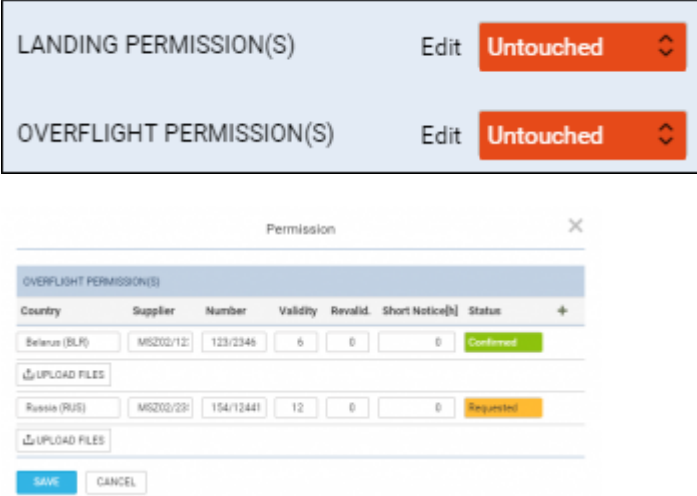

Adding permits details in section SCHEDULE

A new pop-up window will open where you can add permit/permits details, such as:

- **Country** click in the field to get the list of countries and select.
- **Supplier** type supplier details.
- **Validity** add how long permit is valid.
- **Revalid.** add if permit can be revalidated.
- **Short Notice** add if permit is valid for a short period of time.
- **Status** change the status accordingly.

You can add more than 1 permit by clicking **+**. To delete details click trash bin icon.

Once the permits details are added you can hover the mouse over the '**?**' to view details.

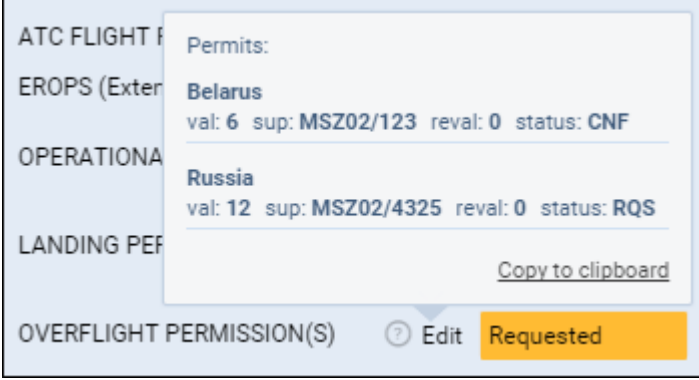

From: <https://wiki.leonsoftware.com/> - **Leonsoftware Wiki** Permanent link: **<https://wiki.leonsoftware.com/updates/schedule-we-have-implemented-an-option-of-adding-permits-details>** Last update: **2016/08/30 13:06**

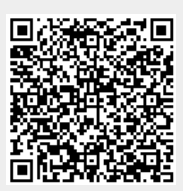